# HW 2

# Math 4512 Differential Equations with Applications

# Fall 2019 University of Minnesota, Twin Cities

[Nasser M. Abbasi](mailto:nma@12000.org)

December 20, 2019 Compiled on December 20, 2019 at 10:43am

## **Contents**

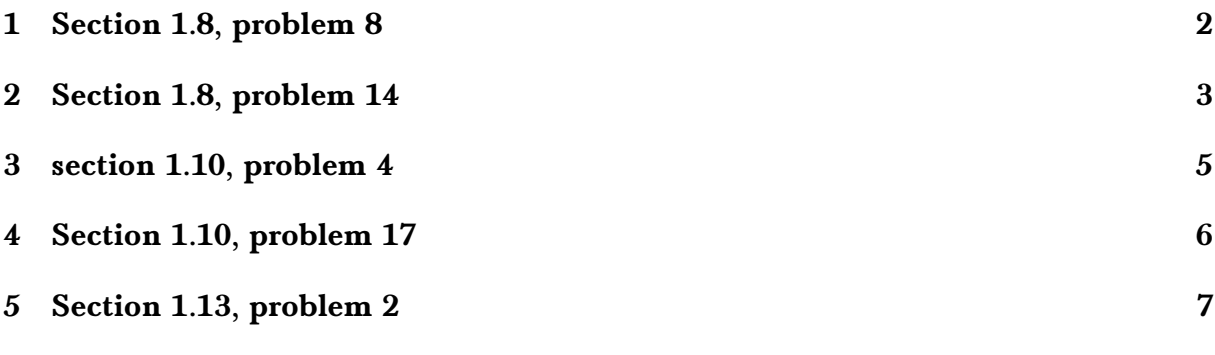

### <span id="page-2-0"></span>1 Section 1.8, problem 8

A tank contains 300 gallons of water and 100 gallons of pollutant. Fresh water is pumped into the tank at rate 2 gal/min, and the well stirred mixture leaves at the same rate. How long does it take for the concentration of pollutants in the tank to decrease to  $\frac{1}{10}$  of its original value?

#### **Solution**

Let  $V(t)$  be the volume in gallons of the pollutant at time  $t$ . Hence

$$
\frac{dV(t)}{dt} = R_{in} - R_{out} \tag{1}
$$

Where  $R_{in}$  is the rate in gallons per min that the pollutant is entering the tank and  $R_{out}$  is the rate in gallons per min that the pollutant is leaving the tank. In this problem

$$
R_{in} = 0 \tag{1A}
$$

Since no pollutant enters the tank. And  $R_{out} = 2$  gal/min. But each gallon that leaves contains the ratio  $\frac{V(t)}{400}$  of pollutant at any moment of time. This is because the volume of the tank is fixed at 400 gallons since same volume enters as it leaves. Hence

$$
R_{out} = 2\frac{V(t)}{400} \qquad \text{gal/min} \tag{1B}
$$

Using  $(1A,1B)$  in  $(1)$  gives

$$
\frac{dV(t)}{dt} = -\frac{2}{400}V(t)
$$

$$
\frac{dV(t)}{dt} + \frac{1}{200}V(t) = 0
$$

This is a linear ODE. The integration factor is  $I=e^{\int \frac{1}{200}dt}=e^{\frac{t}{200}}.$  Therefore the above can be written as

$$
\frac{d}{dt} (V(t) I) = 0
$$

$$
\frac{d}{dt} (Ve^{\frac{t}{200}}) = 0
$$

Integrating gives the general solution as

$$
Ve^{\frac{t}{200}} = C \tag{1}
$$

Using initial conditions, at  $t = 0$ ,  $V = 100$  gallons. Substituting these in the above to solve for  $C$  gives

$$
100 = C
$$

Hence the solution (1) becomes

$$
V(t) = 100e^{\frac{-t}{200}}
$$
 (2)

To find the time *t* when  $V(t) = 10$  gallons (this is  $\frac{1}{10}$  of the original volume of pollutant, which is 100 gallons), then the above becomes

$$
10 = 100e^{\frac{-1}{200}t_0}
$$

Solving for  $t_0$  gives

$$
\frac{1}{10} = e^{\frac{-1}{200}t_0}
$$

$$
\ln\left(\frac{1}{10}\right) = \frac{-1}{200}t_0
$$

$$
t_0 = -200\ln\left(\frac{1}{10}\right)
$$

Hence

$$
t_0 = 460.517 \text{ minutes}
$$

This is the time it takes for the pollutant volume to decrease to  $\frac{1}{10}$  of its original value in the tank.

### <span id="page-3-0"></span>2 Section 1.8, problem 14

Find the orthogonal trajectory of the curve  $y = c \sin x$ 

**Solution** 

Let

$$
F(x, y, c) = c \sin x - y \tag{1}
$$

Then  $F_x = c \cos x$  and  $F_y = -1$ . Hence the slope of the orhogonal projection is given by

$$
\frac{dy}{dx} = \frac{F_y}{F_x}
$$

$$
= \frac{-1}{c \cos x}
$$

From (1), we need to solve for c from  $F(x, y, c) = 0$  which gives  $c \sin x - y = 0$  or  $c = \frac{y}{\sin x}$  $\frac{y}{\sin x}$ . Substituting this back into the above result gives

$$
\frac{dy}{dx} = \frac{-1}{\left(\frac{y}{\sin x}\right)\cos x} = \frac{-\sin x}{y\cos x} = -\frac{1}{y}\tan x
$$

The above gives the ODE to sovle for the orthogonal trajectory curves. This is separable. Integrating gives

$$
\int ydy = -\int \tan xdx
$$

But  $\int \tan x dx = -\ln |\cos(x)|$ . Hence the above becomes

$$
\frac{y^2}{2} = \ln\left(|\cos\left(x\right)|\right) + C_1
$$

$$
y^2 = 2\ln\left(|\cos x|\right) + C
$$

Where  $C = 2C_1$ . Solving for y gives two solutions

$$
y(x) = \pm \sqrt{2 \ln(|\cos x|) + C}
$$

For illustration, the above was plotted for  $C = 1, 2, 3, 4, 5$  in the following (shown in red color) against the function  $sin(x)$  (in blue color). It shows the projection curves all cross  $\sin(x)$  at 90<sup>0</sup> everywhere as expected.

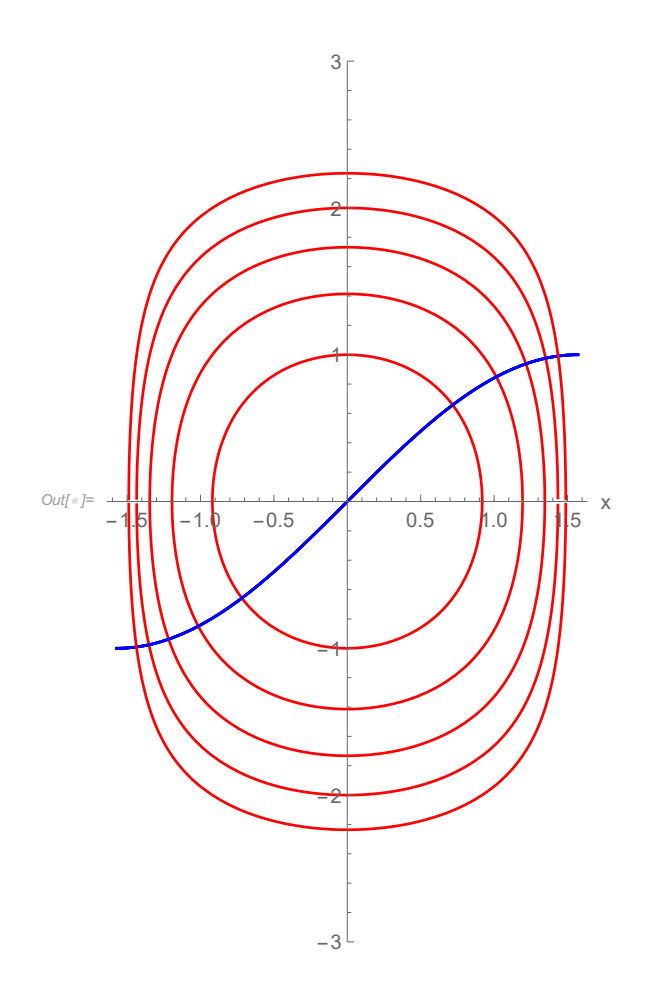

Figure 1: Orthogonal projections for different C values

```
\mathit{In}[\texttt{m}]\texttt{:=} \ \ \textsf{Show@Table}[\ \textsf{Plot}\ [\ \{\textsf{Sin}[X]\ \texttt{,} \ \ \textsf{Sqrt}\ [\ \textsf{2}\ \textsf{Log}[\textsf{Abs}\ [\textsf{Cos}[X]\ \texttt{]}\ ]\ \texttt{+}\ \texttt{C}\ ]\ \texttt{, -} \ \ \textsf{Sqrt}\ [\ \textsf{2}\ \textsf{Log}[\textsf{Abs}\ [\textsf{Cos}[X]\ \texttt{]}\ ]\ \texttt{+}\ \texttt{C}\ ]\ \texttt{,}{x, - Pi/ 2, Pi/ 2},
                              PlotRange → {All, {-3, 3}},
                              ImageSize → 300, AspectRatio → Automatic,
                              PlotStyle → {Blue, Red, Red}, AxesLabel → {"x", None}, BaseStyle → 14], {c, 1, 5}]
```
Figure 2: code used for the above

The following plot is over a larger *x* range, from  $-2\pi$  to  $2\pi$ 

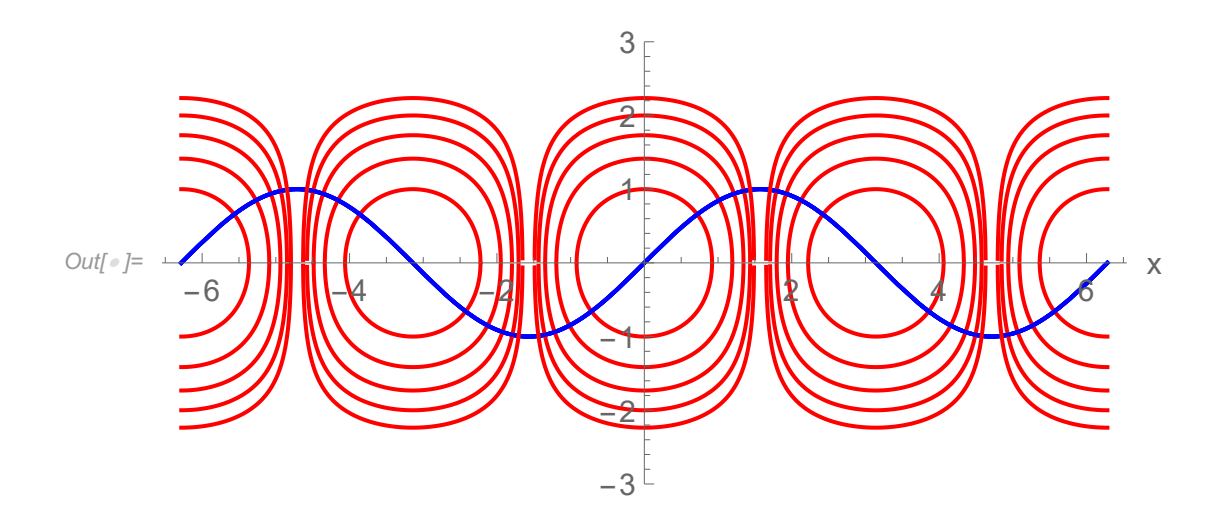

Figure 3: Orthogonal projections for different C values

### <span id="page-5-0"></span>3 section 1.10, problem 4

Show that the solution  $y(t)$  of the given initial value problem exists on the specified interval.

$$
y' = y^2 + \cos(t^2)
$$
  $y(0) = 0;$   $0 \le t \le \frac{1}{2}$ 

**Solution** 

Writing the ODE as

$$
y' = f(t, y)
$$

$$
= y^2 + \cos(t^2)
$$

Let R be rectangle  $0 \le t \le \frac{1}{2}$ ,  $y_0 - b \le y \le y_0 + b$ . But  $y_0 = 0$  as given. Therefore

$$
R = \left[0, \frac{1}{2}\right] \times \left[-b, b\right]
$$

Now

$$
M = \max_{\begin{aligned} (t,y)\in R \\ (y)\in R \end{aligned}} |f(t,y)|
$$
  
= 
$$
\max_{\begin{aligned} (t,y)\in R \\ = b^2 + 1 \end{aligned}} |y^2 + \cos(t^2)|
$$

Hence

$$
\alpha = \min\left(a, \frac{b}{M}\right)
$$

But  $a=\frac{1}{2}$  $\frac{1}{2}$ ,  $M = b^2 + 1$ , therefore the above becomes

$$
\alpha = \min\left(\frac{1}{2}, \frac{b}{b^2 + 1}\right)
$$

The largest value  $\alpha$  can obtain is when  $g(b) = \frac{b}{b^2}$  $\frac{v}{b^2+1}$  is maximum.

$$
g'(b) = \frac{(b^2 + 1) - b(2b)}{(b^2 + 1)^2}
$$

$$
= \frac{b^2 + 1 - 2b^2}{(b^2 + 1)^2}
$$

$$
= \frac{1 - b^2}{(b^2 + 1)^2}
$$

Hence  $g'(b) = 0$  gives  $1 - b^2 = 0$  or  $b = \pm 1$ . Taking  $b = 1$  gives  $g_{\text{max}}(b) = \frac{1}{12}$  $\frac{1}{1^2+1} = \frac{1}{2}$  $\frac{1}{2}$ . Therefore

$$
\alpha = \min\left(\frac{1}{2}, \frac{1}{2}\right)
$$

$$
= \frac{1}{2}
$$

This shows that the solution  $y(t)$  exists on

$$
t_0 \le t \le t_0 + \alpha
$$

But  $t_0 = 0$ ,  $\alpha = \frac{1}{2}$ , therefore

$$
0 \le t \le \frac{1}{2}
$$

Hence a unique solution exist inside rectangle

$$
R=\left[0,\frac{1}{2}\right]\times[-1,1]
$$

## <span id="page-6-0"></span>4 Section 1.10, problem 17

Prove that  $y(t) = -1$  is the only solution of the initial value problem

$$
y' = t(1 + y)
$$
  $y(0) = -1$ 

**Solution** 

The solution is found first to show it is  $y(t) = -1$ , then using the uniqueness theory, one can show it is unique. The above ODE is separable. Hence

$$
\int \frac{dy}{1+y} = \int t dt
$$
  
\n
$$
\ln(|1+y|) = \frac{t^2}{2} + C
$$
  
\n
$$
|1+y| = e^{\frac{t^2}{2} + C}
$$
  
\n
$$
1+y = C_1 e^{\frac{t^2}{2}}
$$
\n(1)

Applying initial conditions gives

$$
1 - 1 = C_1
$$
  

$$
C_1 = 0
$$

Hence the solution (1) becomes

$$
1 + y = 0
$$

$$
y(t) = -1
$$

To show the above is the only solution we need to show the uniqueness theorem applies to this ODE over all of ℜ. Let

$$
y' = f(t, y)
$$

$$
= t(1 + y)
$$

The above shows that  $f(t, y)$  is continuous in  $t$  over  $-\infty < t < \infty$  and continuous in  $y$  over  $-\infty < y < \infty$ . Now

$$
\frac{\partial f}{\partial y} = t
$$

Hence  $\frac{\partial f}{\partial y}$  is also continuous in  $y$  over −∞ <  $y$  < ∞. Therefore a solution exist and is unique in any region that includes the initial conditions. Hence the solution  $y(t) = -1$  found above is the only solution.

<span id="page-7-0"></span>Using Euler's method with step size  $h = 0.1$ , determine an approximate value of the solution at  $t = 1$  for

$$
y' = 2ty \qquad y(0) = 2
$$

Which has analytical solution  $y(t) = 2e^{t^2}$ . Compute approximate value at  $t = 1$  using just  $h = 0.1$ , and compare with  $y(1)$ .

#### **Solution**

Euler method is given by

$$
y_1 = y_0 + hf(t_0, y_0)
$$
  
\n
$$
y_2 = y_1 + hf(t_1, y_1)
$$
  
\n
$$
\vdots
$$
  
\n
$$
y_{k+1} = y_k + hf(t_k, y_k)
$$

Where  $y_0 = 2$  in this problem, and  $t_1 = t_0 + h$ ,  $t_2 = t_1 + h$  and so on. Where  $h = 0.1$ . The following table shows the numerical value of  $y(t)$  found at each t starting from 0, 0.1, 0.2,  $\cdots$ , 1.0 and comparing it to the exact  $y(t)$  and the error at each step using a small Mathematica program which implements the above method.

|                  | t   | appoximate $y(t)$ | exact $y(t)$ | error     |
|------------------|-----|-------------------|--------------|-----------|
| $Out[ \circ ] =$ | 0.  | $\overline{2}$    | 2.           | 0.        |
|                  | 0.1 | 2.                | 2.0201       | 0.0201003 |
|                  | 0.2 | 2.04              | 2.08162      | 0.0416215 |
|                  | 0.3 | 12.1216           | 2.18835      | 0.0667486 |
|                  | 0.4 | 2.2489            | 2.34702      | 0.0981257 |
|                  | 0.5 | 12.42881          | 2.56805      | 0.139243  |
|                  | 0.6 | 2.67169           | 2.86666      | 0.19497   |
|                  | 0.7 | 2.99229           | 3.26463      | 0.272341  |
|                  | 0.8 | 3.41121           | 3.79296      | 0.38175   |
|                  | 0.9 | 3.95701           | 4.49582      | 0.53881   |
|                  | 1.  | 4.66927           | 5.43656      | 0.767297  |

Figure 4: Table to compare Euler method with exact

```
f[t_, y_] := 2 \cdot t \cdot y;exacty[t_] := 2* Exp[t^2];
h = 1/ 10; t0 = 0; y0 = 2; N0 = 1/ h;
y = Table[0, {N0 + 1}];
T = N@Table[t0 + i* h, {i, 0, N0}];
y[[1]] = y0;
data = Table[If[i ⩵ 1,
             {T[[1]], y0, exacty[T[[1]]], exacty[T[[1]]] - y0},
             {T[[i]],
                y[[i]] = y[[i-1]] + h * f[T[[i-1]], y[[i-1]]], exactly[T[[i]]],exacty[T[[i]]] - y[[i]]}],
          {i, 1, n + 1}];
Grid[Prepend[data, {"t", "appoximate y(t)", "exact y(t)", "error"}],
   Frame → All, Alignment → Left]
```
Figure 5: Code for Euler method to generate the above table

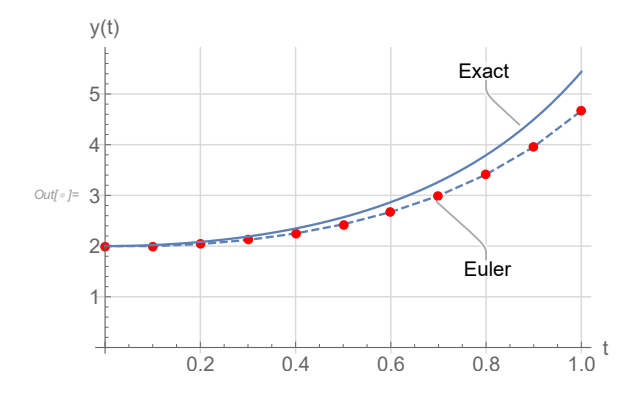

Figure 6: Plot of exact vs. Euler

```
p1 = ListLinePlot[
         Callout[Transpose@{data[[All, 1]], data[[All, 2]]}, "Euler", {0.8, 2}],
         Mesh → All, PlotStyle → Dashed, MeshStyle → Red];
p2 = Plot[Callout[2* Exp[t^2], "Exact", {0.8, 5}], {t, 0, 1}];
Show[{p1, p2}, GridLines → Automatic, GridLinesStyle -> LightGray,
   PlotRange → All, AxesLabel → {"t", "y(t)"}, BaseStyle → 14]
```
Figure 7: Code to make plot